# **Bruksanvisning för KLAS**

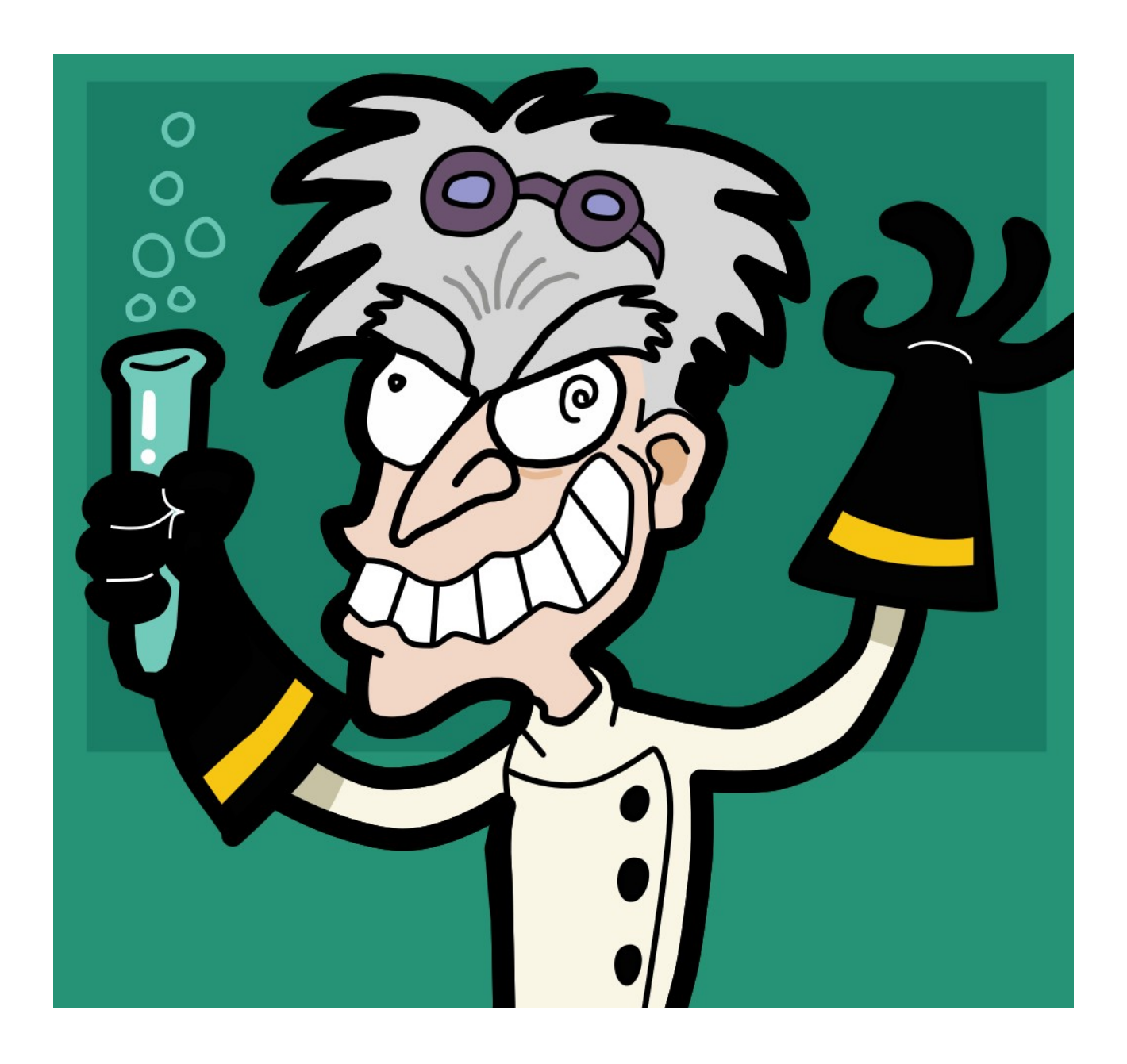

# Innehåll

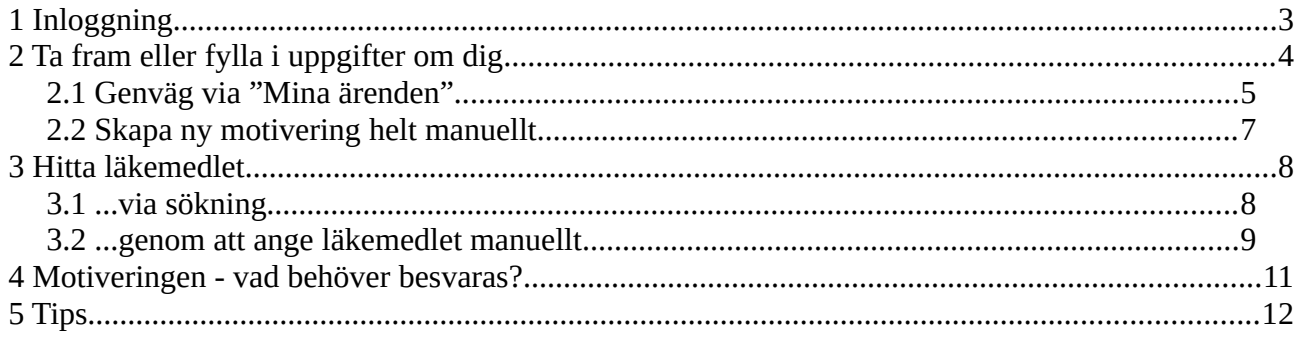

# <span id="page-2-0"></span>**1 Inloggning**

Gå till sidan<https://sak01.receptpartner.se/licensansokan/motivering>; du ser denna bild:

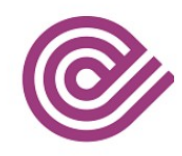

# **KLAS**

Välj det inloggningssätt som passar dig bäst:

E-TJÄNSTEKORT

 $\geqslant$  SITHS-certifikat

Har du tjänstekortet sittande i datorn för du loggade in med den, så är det enkelt:

• välj SITHS-certifikat:

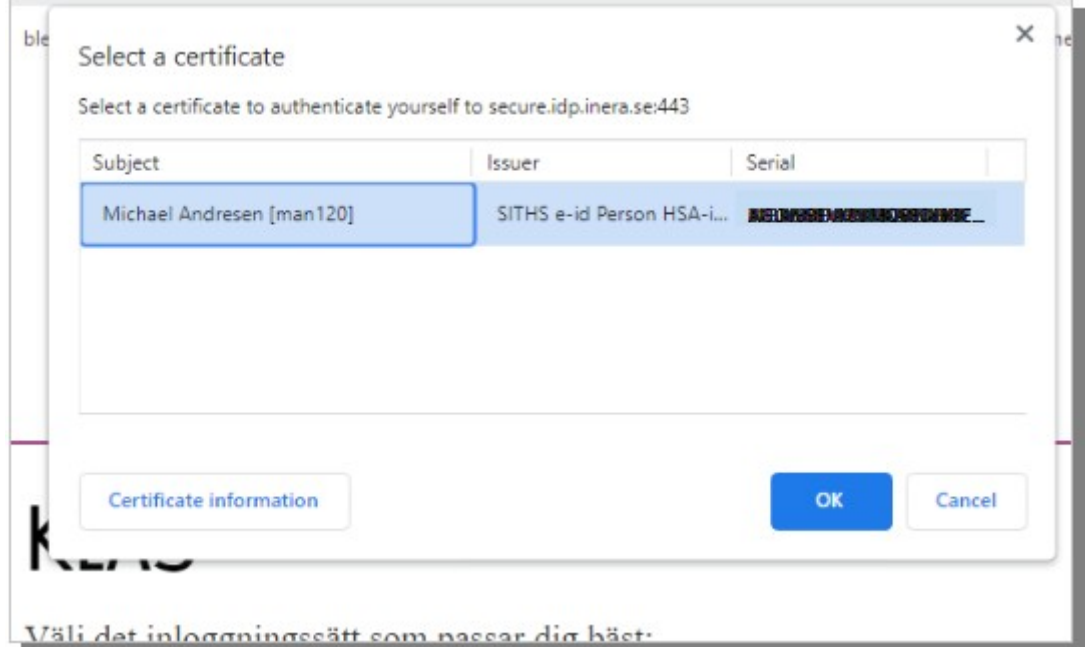

och klicka OK, så loggas du in.

# <span id="page-3-0"></span>**2 Ta fram eller fylla i uppgifter om dig**

Nästa steg är att ange i vilken roll du loggar in (man kanske kan ha flera roller?):

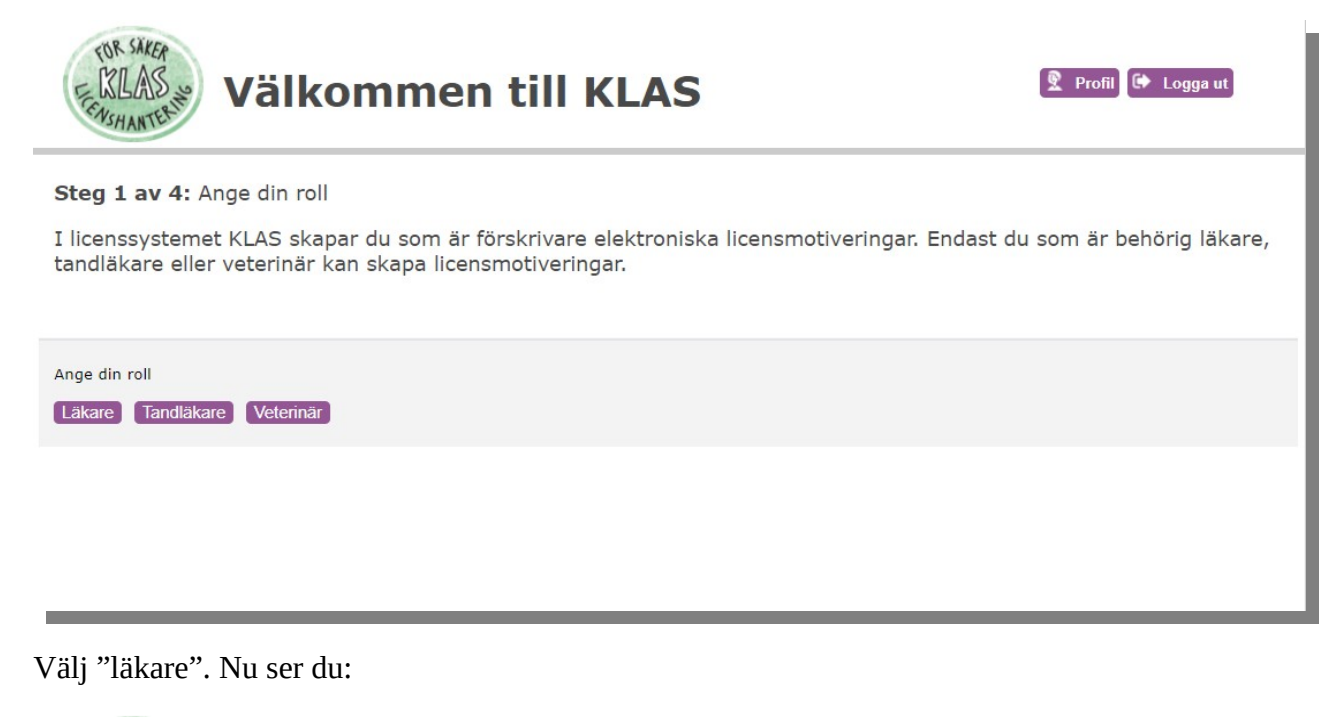

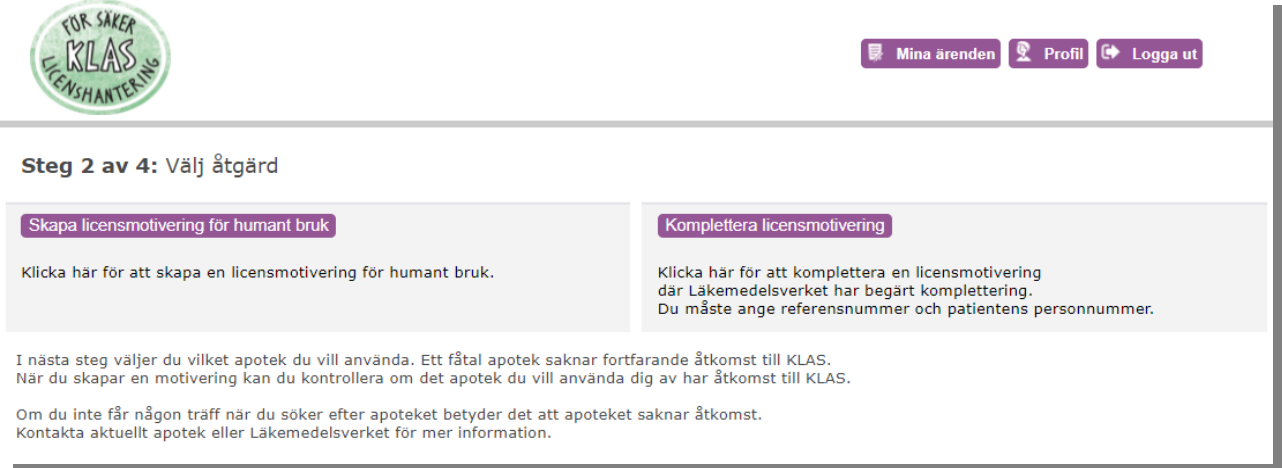

Har du redan beviljade ärenden, så kan du ta en genväg genom att välja Mina ärenden, ta ett tidigare ärende och använda det som "mall".

Annars välj Skapa licensmotivering för humant bruk; då får du fylla i uppgifterna från hand.

#### <span id="page-4-0"></span>**2.1 Genväg via "Mina ärenden"**

#### Klicka på Mina ärenden:

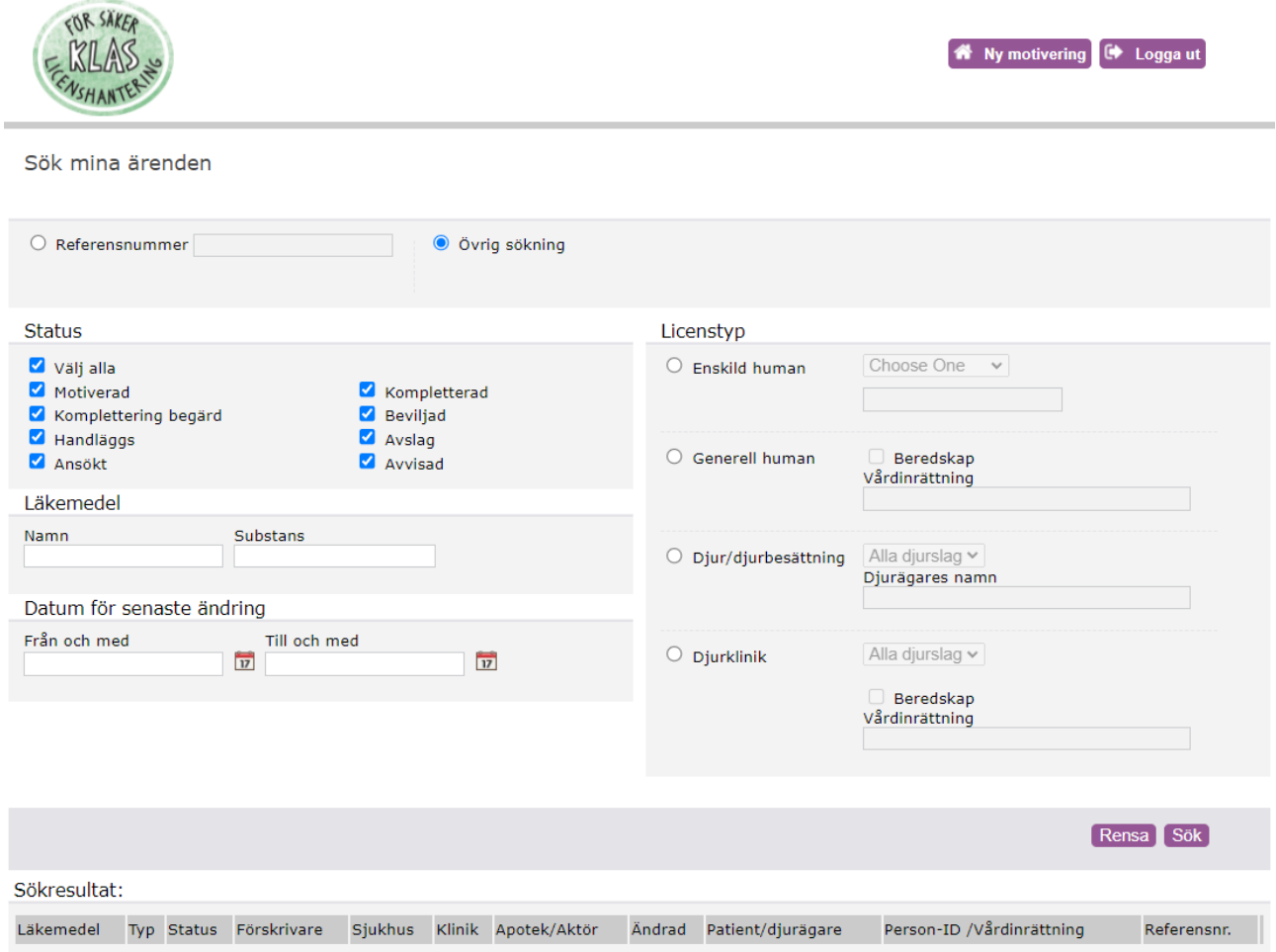

Du kan, om du har många ärenden, filtrera t.ex. genom att bocka ur Välj alla och bara visa Beviljade ärenden. Välj sedan Sök:

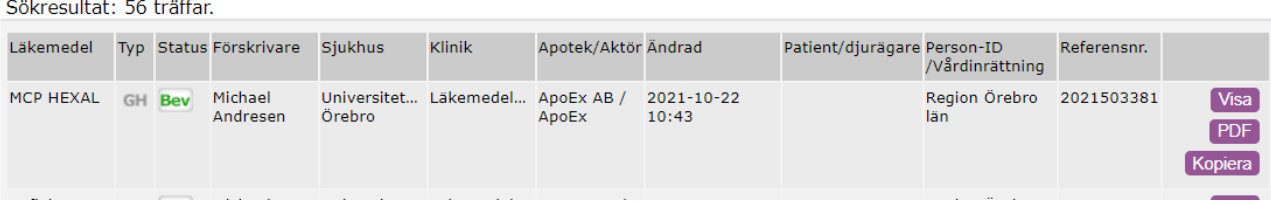

#### Sedan väljer du Kopiera och i nästa meddelandet Fortsätt:

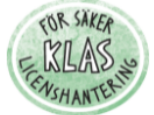

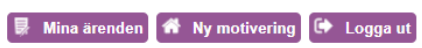

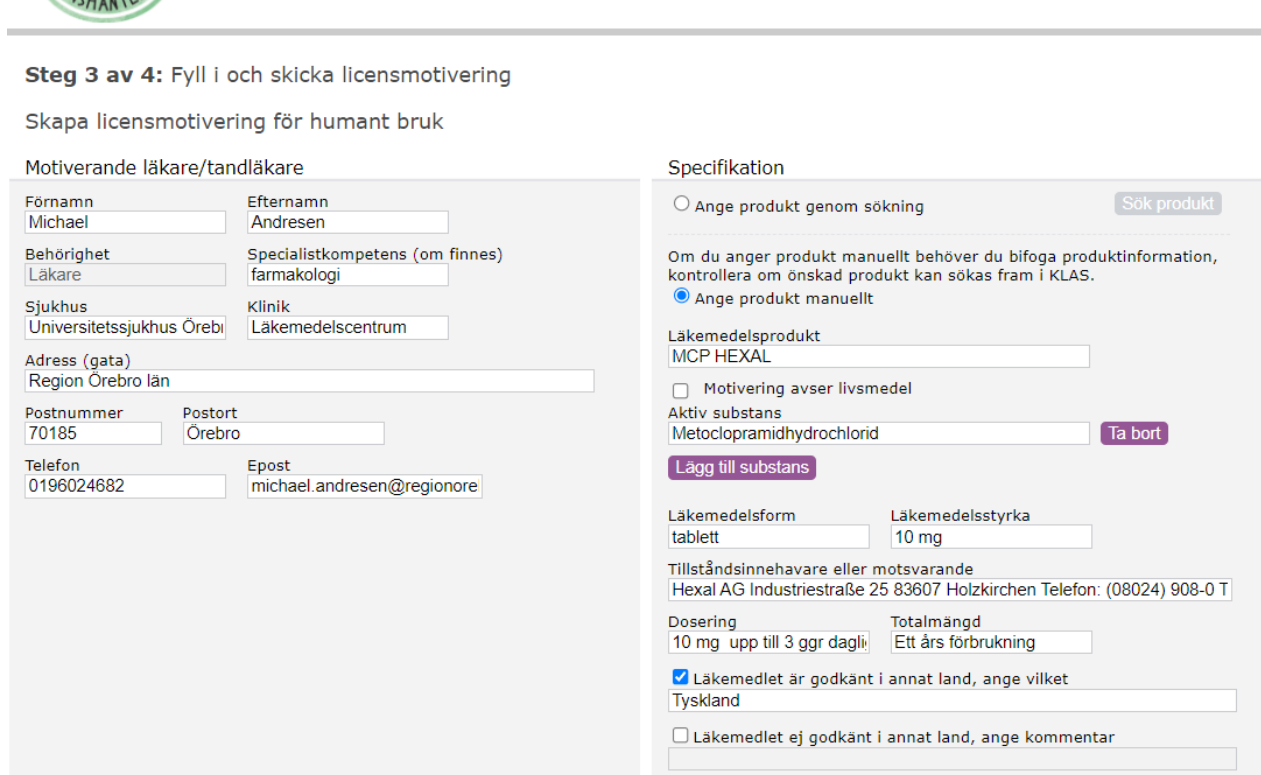

#### <span id="page-6-0"></span>**2.2 Skapa ny motivering helt manuellt**

Detta alternativ gäller om du söker licens för första gången och inte kan kopiera någonstans ifrån. Välj Skapa licensmotivering för humant bruk; nu får du skriva in dina uppgifter manuellt:

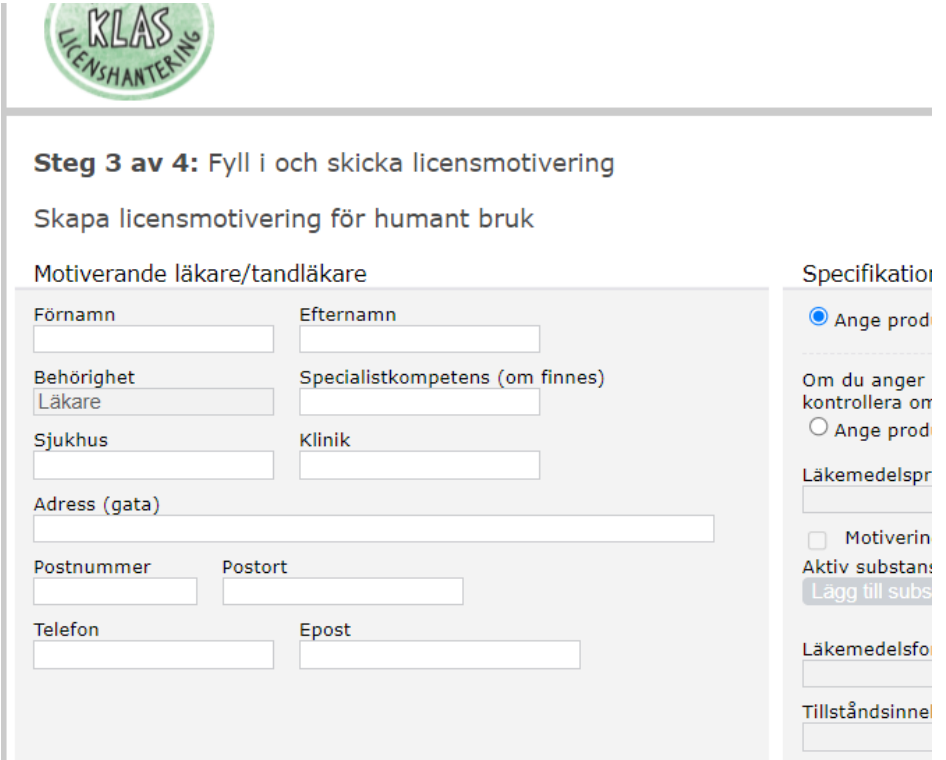

Du har visserligen identifierat dig innan, men, men...

## <span id="page-7-1"></span>**3 Hitta läkemedlet...**

#### <span id="page-7-0"></span>**3.1 ...via sökning**

Om du inte är den förste som söker licens på detta läkemedel, så har LMV det i sin databas; välj Ange produkt genom sökning:

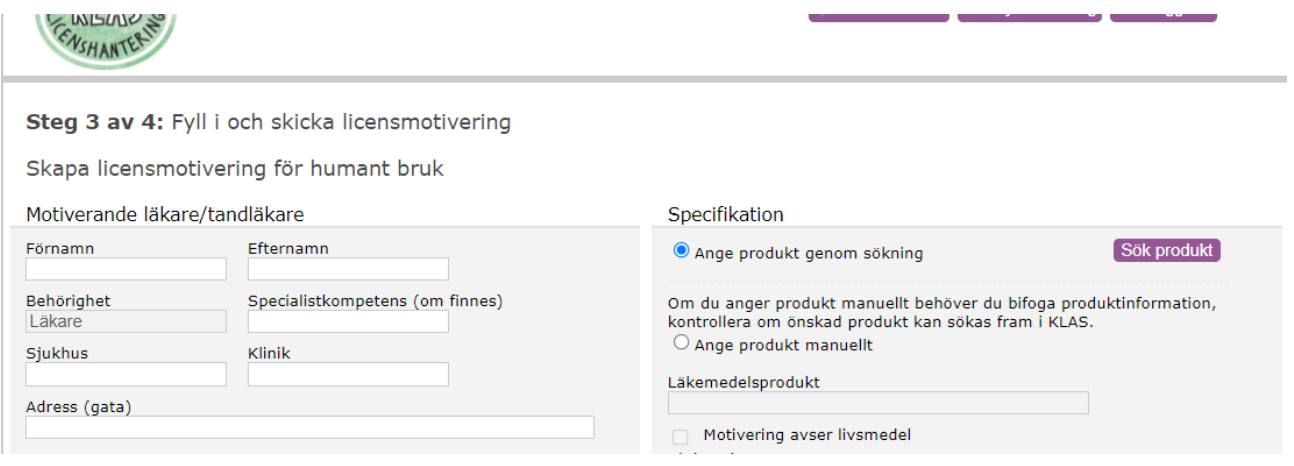

#### och sedan Sök produkt:

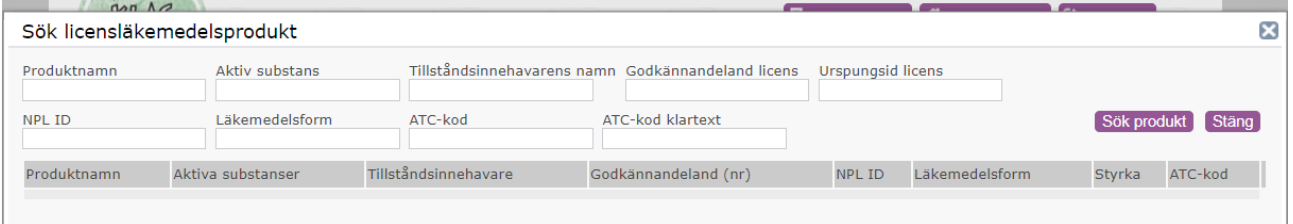

Fyll i rätt fält (beroende på vilken information du har om ditt läkemedel du vill söka licens för) och välj alternativet som passar bäst genom att välja Välj längst till höger:

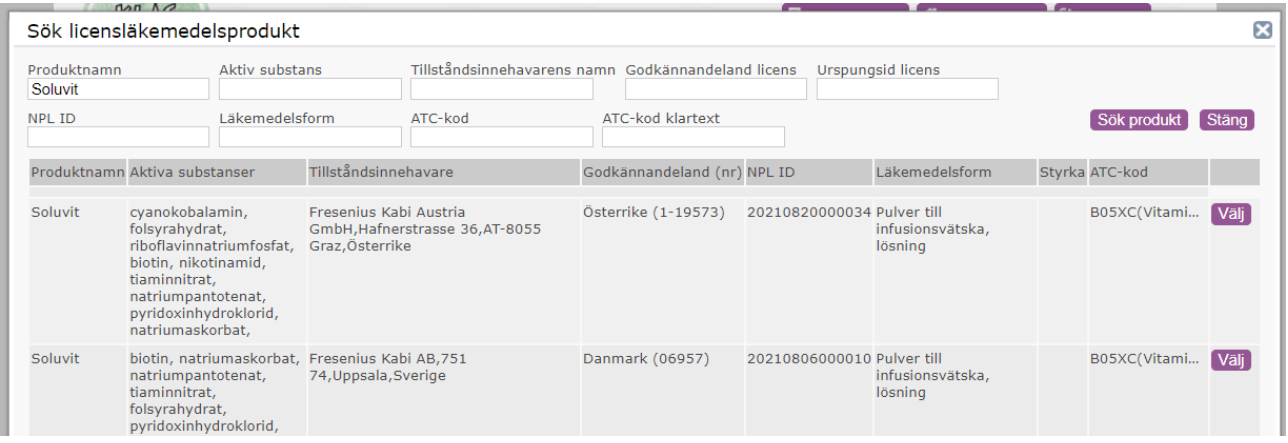

Nu gäller det bara att skriva en övertygande motivering, se "Motiveringen - vad behöver besvaras?".

#### <span id="page-8-0"></span>**3.2 ...genom att ange läkemedlet manuellt**

Om sökningen inte ger något passande resultat, så får du själv skriva in alla uppgifter; dessa finns i regel i **SPC**:n (**S**ummary of **P**roduct **C**haracteristics, ibland även SmPC), **som du i detta fall också behöver** (det måste bifogas). Ifall du vill se hur ett sådant dokument ser ut: för i Sverige registrerade läkemedel hittar du SPC:n på FASS under fliken "Produktresumée"; en SPC är ett dokument som kan betraktas som en utökad FASS-text.

För det mesta har du fått informationen om vilket läkemedel finns att tillgå från apoteket; här kan du i regel också få SPC:n. Annars finns det några adresser det lönar sig att kolla på:

- • [https://vardgivare.skane.se/patientadministration/bestall-produkter-och-tjanster/bestall](https://vardgivare.skane.se/patientadministration/bestall-produkter-och-tjanster/bestall-lakemedel/produktinformation-licenslakemedel/)[lakemedel/produktinformation-licenslakemedel/](https://vardgivare.skane.se/patientadministration/bestall-produkter-och-tjanster/bestall-lakemedel/produktinformation-licenslakemedel/); i Skåne samlar man på SPC:n man har använt sig av och lägger ut dem
- •<https://www.ema.europa.eu/en/medicines>: leta fram medicinen i fråga om den är godkänt i något annat EU-land; du hittar SPC:n under "Product information":

Table of contents

- Overview
- Authorisation details
- Product information
- Assessment history

#### Overview

•<https://www.accessdata.fda.gov/scripts/cder/daf/index.cfm>; sidan motsvarar EMAs sida ovan. Här kan du ange eller leta fram medicinen:

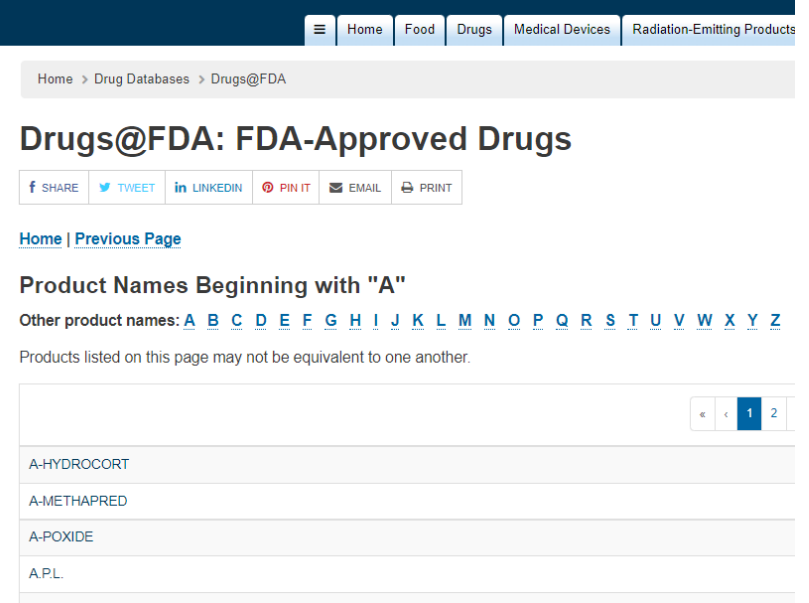

Välj medicinen i fråga och kolla under antingen "Approval Date(s) and History, Letters, Labels, Reviews for <nummer av ansökan>" eller under "Labels for <nummer av ansökan>"; du letar efter ett dokument som i kolumnen "Supplement Categories or

Approval Type" bara betecknas som "Labeling" och i nästa kolumnen som "Label (PDF)". Inte alltid finns det något där, men vårt att kolla.

•<https://www.lakemedelsverket.se/sv/sok-lakemedelsfakta>; egentligen bara godkända preparat i Sverige, men i vissa fall har man kunnat hitta SPC:n för läkemedel där en sådan saknas i FASS.

Du väljer alltså Ange produkt manuellt och skriver in de uppgifter som behövs:

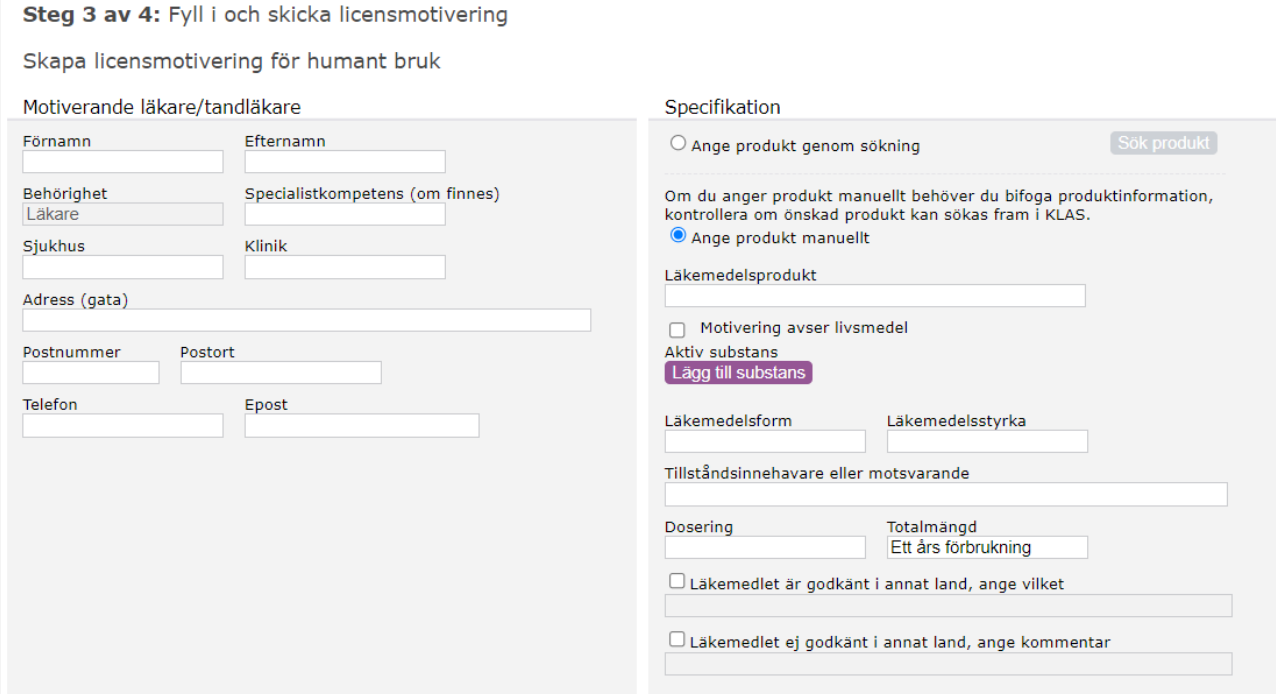

# <span id="page-10-0"></span>**4 Motiveringen - vad behöver besvaras?**

Nedan ser du alla uppgifter som behövs; först väljer du typ av licens, bockar sedan in varför det överhuvud taget behövs en licens (Godkända läkemedel saknas, Otillräcklig effekt [av de godkända läkemedlen], Oacceptabla biverkningar eller Annat). Här kan du välja fler än ett alternativ, se bara till att du inte säger emot dig själv här.

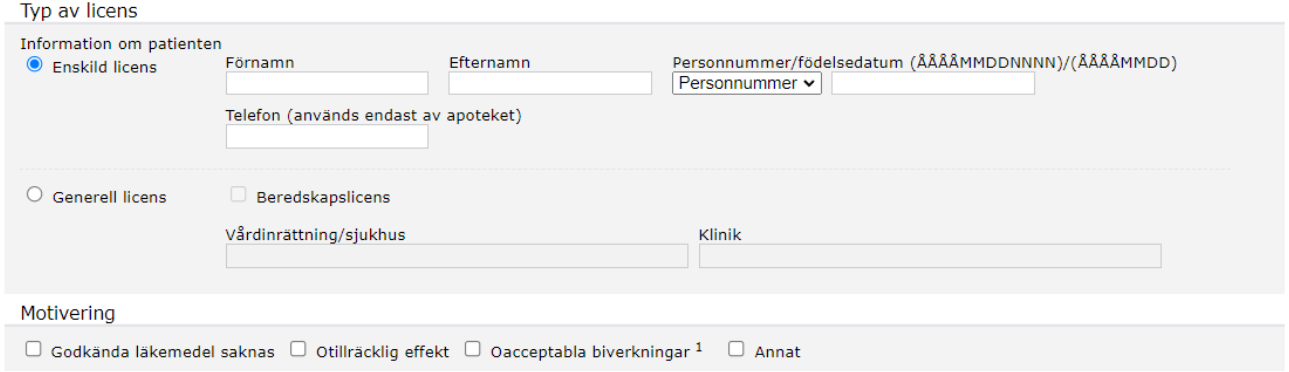

Sedan kommer indikationen du söker licens för; beskriv vad läkemedlet ska användas för. Det vet du förmodligen (annars skulle du nog inte söka licensen), men man kan få formuleringshjälp i SPC:n.

Sedan motiverar du licensen.

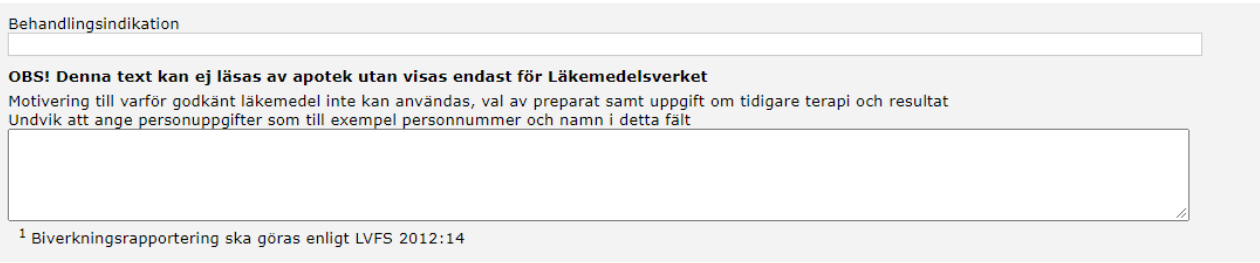

Beroende på om du har begärt enskild eller generell licens och på vilken organisationsnivå du har lagt dig (mottagningen, kliniken, sjukhus, region) krävs det olika saker. Det som tidigare oftast har efterfrågats var:

- **varför en licens över huvud taget behövs** (varför inte godkända läkemedel kan användas)
- **varför inte en enskild licens är tillräcklig**; generellt godkänns inte en generell licens för receptförskrivning (det finns dock enskilda undantag som LMV har beslutat om), utan bara för rekvisition, dvs. för att se till att en mottagning eller en avdelning/ett sjukhus har nödvändiga läkemedel till hands. För receptförskrivning ska enskilda licenser användas.
- om man lägger sig på en högre organisationsnivå: **varför det inte räcker med licens för en klinik, mottagning** etc. Här är det bra att veta förskrivnings/rekvisitionssiffror, så att man med fog kan argumentera att t.ex. läkemedlet förskrivs på flera enheter, att patienter kan dyka upp på alla dessa enheter, att behovet uppstår akut eller vad det nu är. Generellt rekommenderas det att ligga på den lägsta nivån som täcker behovet.
- igen om man ligger på en högre organisationsnivå: **om den som söker har kännedom och insyn i de berörda enheterna, känner till deras rutiner och kan påverka dem**

Det är smart att besvara dessa frågor redan från början; men inget problem om man inte gör det. Läkemedelsverket skickar då ett brev (!) till dig, och när du har det besvarar du frågorna i Klas elektroniskt. Man kan ringa till LMV om man ser att en komplettering har begärts istället för att vänta i tre dagar på brevet, då kan man förhöra sig om frågorna och besvara dem i Klas tidigare. Detta gjorde vi t.ex. under de första coronavågorna där det ibland var lite bråttom.

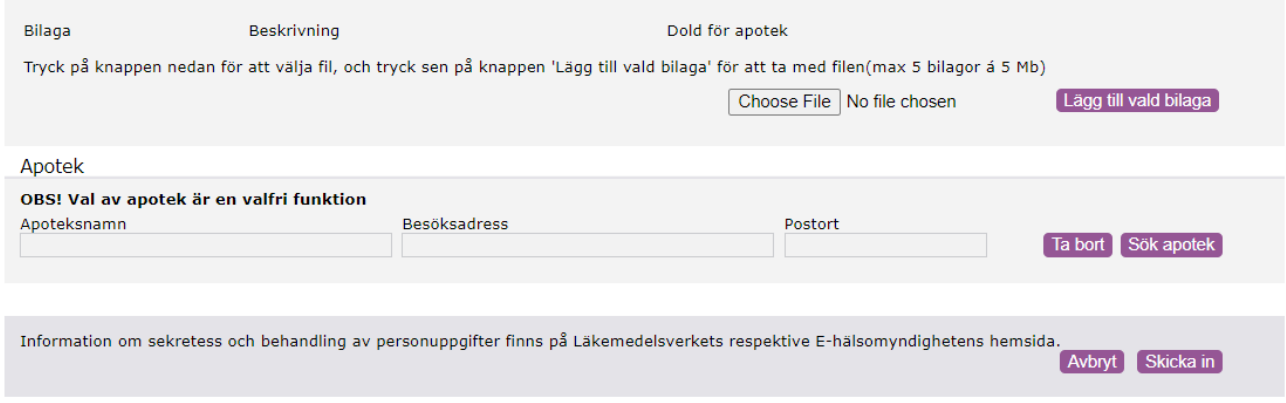

Sist så bifogar du SPC:n och väljer apotek; för slutenvårdsrekvisition är det **ApoEx Örebro Slutenvård på USÖ** som väljs. Man bör meddela dem att motiveringen är klar, detta ökar hastigheten på processen; apoteket plockar sedan upp motiveringen och söker försäljningslicens. Vet apoteket inget om att du ansöker rekommenderas det extra starkt att göra det; samma gäller om det i efterhand visar sig att det var i just detta fall ett annat apotek som skulle ansöka.

# **5 Dokumentation**

Ibland kan det vara en bra idé att ha ett utdrag så man själv eller någon annan kan förstå vad man har motiverat och hur.

För detta finns det en möjlighet att göra en PDF-kopia på sin egen motivering.

Det gör man så här:

1. Man letar fram sitt ärende genom att klicka på Mina ärenden längst uppe till höger:

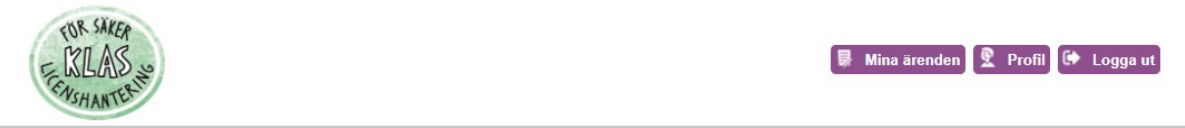

2. Beroende vilken status ärendet har kan man välja att bara se ärenden med detta status:

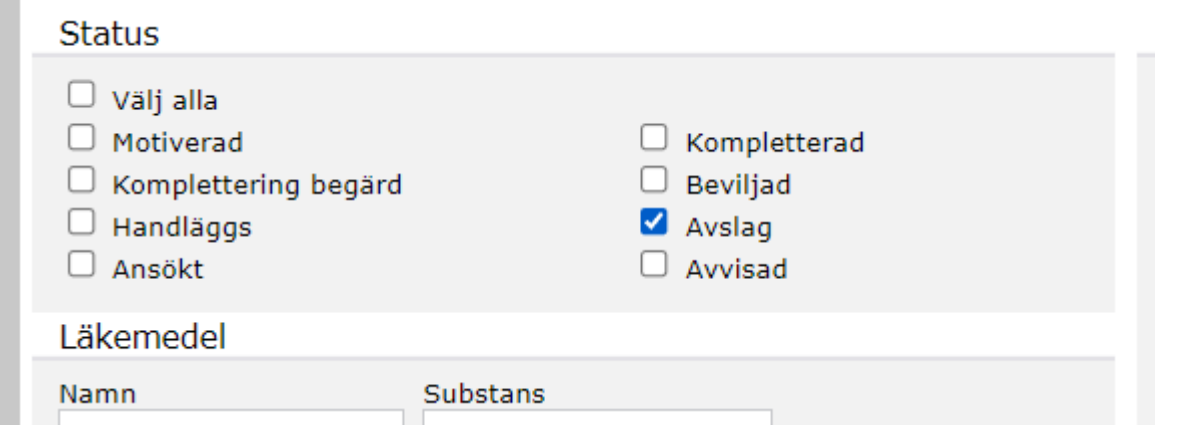

3. klicka sedan på Sök:

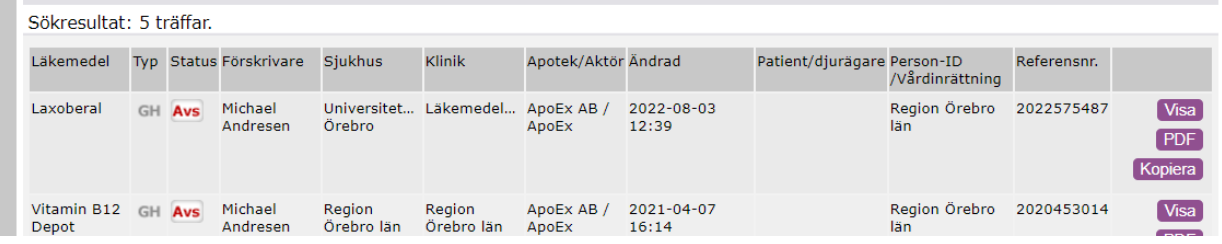

- 4. Välj PDF till höger och spara kopian på ett lämpligt ställe.
- 5. Klart!

# <span id="page-12-0"></span>**6 Tips**

Försök att skaffa dig all nödvändig information först innan du påbörjar motiveringen:

- 1. Vilket preparat har hittills använts i detta syfte och vilka enheter använder/har använt preparatet?
- 2. På vilken/vilka indikation/er? Hur akut behöver preparatet vara tillgängligt?
- 3. Vilket preparat kan ersätta detta preparat (inklusive SPC eller dylikt)?
- 4. Säkert att det inte finns ett likvärdigt godkänt preparat (det leder till att ansökan faller)?
- 5. Vem förskriver och i vilken mängd?
- 6. Hur akut uppstår behovet?

Om SPC:n är på polska, spanska etc.: ev. kommer det behövas en instruktion på engelska/svenska, särskilt när sjuksköterskor ska späda och ge läkemedlet; finns det sådana översättningar? Finns det språkkompetens att översätta de relevanta delarna? Generellt är information om användningen förskrivarens (den som motiverar licensen) ansvar.

**Fun fact (eller inte)**: Har du Klas-fönstret öppet och drar ut ditt tjänstekort, så stängs browsern ner, inte bara Klas-fliken, utan även alla andra ev. öppna flikar.